# Use case 1: Importing curation data to clear a software package of the same version

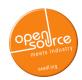

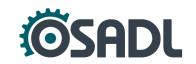

# OSSelot – The Open Source Curation Database

https://github.com/Open-Source-Compliance/package-analysis

- Contains license and copyright analysis results for certain packages (created with FOSSology):
  - Readme with metadata of the package, e.g. download location, comments
  - SPDX Tag:Value file with concluded licenses, copyright notices and comments on decisions
  - Disclosure document with aggregated license texts, copyright notices and acknowledgments

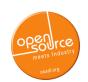

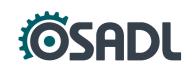

# Reusing curation data (FOSSology)

- Example: OpenSSL v3.0.3
- Clearing a software package with FOSSology reusing existing curation data involves the following steps:
  - 1. Converting SPDX Tag: Value file into SPDX RDF format.
  - 2. Uploading curated source packages into FOSSology.
  - 3. Importing the SPDX RDF file into the corresponding package in FOSSology.
  - 4. Clearing any remaining files.

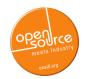

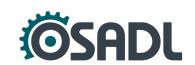

### 1. Converting SPDX Tag:Value file into SPDX RDF format

- Make sure that the root directories given in the SPDX TV files under "FileName:" is identical to the root directories of the current packages, otherwise the import in step 3 will not work.
- Download the current version of the SPDX tools: https://github.com/spdx/tools-java
- Convert the TV file into an RDF file:

```
$ java -jar tools-java-1.0.4-jar-with-dependencies.jar \
Convert [SPDXTV.taq] [SPDXRDF.rdf]
```

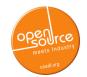

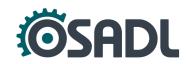

## 2. Upload curated packages into FOSSology

| Ð         |   |
|-----------|---|
| fossology | y |

Home Search Browse Upload Jobs Organize Admin Help
Upload from URL

User: fOSSY Group: fOSSY

5 5 0 1 0 9 9 Version: [4.0.0.0], Branch: [HEAD], Commit: [#4b7556] 2022/01/21 08:43 UTC built @ 2022/01/24 08:42 UTC

To manage your own group permissions go into Admin > Groups > Manage Group Users. To manage permissions for this one upload, go to Admin > Upload Permissions.

This option permits uploading a single file (which may be iso, tar, rpm, jar, zip, bz2, msi, cab, etc.) or a directory from a remote web or FTP server to FOSSology. The file or directory to upload must be accessible via a URL and must not require human interaction such as login credentials.

| 1. | Select the folder for storing the uploaded files:                                                                                                    |
|----|----------------------------------------------------------------------------------------------------|
|    | Use Case 1 ▼                                                                                                    |
| 2. | Enter the URL to the file or directory:                                                                                                    |
|    | https://github.com/openssl/openssl/archive/refs/tags/openssl-3.0.3.tar.gz                                                                                                  |
| 3. | (Optional) Enter a viewable name for this file or directory:                                                                                                    |
|    | OpenSSL v3.0.3                                                                                                    |
|    | Note: If no name is provided, then the uploaded file (directory) name will be used.<br>(Optional) Enter comma-separated lists of file name suffixes or patterns to accept: |
| 4. | (Optional) Enter confina-separated lists of file flame surfixes of patterns to accept.                                                                                     |
| 5. | (Optional) Enter comma-separated lists of file name suffixes or patterns to reject:                                                                                        |
|    |                                                                                                    |
| 6. | (Optional) maximum recursion depth (inf or 0 for infinite):                                                                                                    |
|    |                                                                                                    |
| 7. | (Optional) Enter a description of this file:                                                                                                    |
|    |                                                                                                    |
|    |                                                                                                    |
| 8. | Apply global decisions for current upload 🚯                                                                                                    |
| 9. | Ignore SCM files (Git, SVN, TFS) and files with particular Mimetype 💿                                                                                                    |

#### cont'd:

| 10. Visible only for active group   Visible for all groups   Visible for all groups                                                                                                    |
|----------------------------------------------------------------------------------------------------|
| Make Public 🐠                                                                                                    |
| 11. Select optional analysis:                                                                                                    |
| <ul> <li>✓ Copyright/Email/URL/Author Analysis</li> <li>ECC Analysis, scanning for text fragments potentially relevant for export control</li> <li>Keyword Analysis</li> <li>MIME-type Analysis (Determine mimetype of every file. Not needed for licenses or buckets)</li> <li>✓ Monk License Analysis, scanning for licenses performing a text comparison</li> <li>✓ Nomos License Analysis, scanning for licenses using regular expressions</li> <li>✓ Ojo License Analysis, scanning for licenses using SPDX-License-Identifier</li> <li>Package Analysis (Parse package headers)</li> <li>REUSE.Software Analysis (forces *Ojo License Analysis*)</li> <li>Software Heritage Analysis</li> </ul> |
| 12. Automatic Concluded License Decider 💿 , based on                                                                                                    |
| <ul> <li>Scanners matches if all Nomos findings are within the Monk findings</li> <li>Scanners matches if Ojo or REUSE.Software findings are no contradiction with other findings</li> <li>Bulk phrases from reused packages</li> <li>New scanner results, i.e., decisions were marked as work in progress if new scanner finds additional licenses</li> </ul>                                                                                                    |
| 13. (Optional) Reuse 🐧                                                                                                    |
| Select an already uploaded package for reuse in specific folder  Enhanced reuse (slower)  Reuse main license/s  Reuse report configuration settings  Reuse deactivated copyrights  Upload to reuse:                                                                                                    |
| Select upload to reuse                                                                                                    |
|                                                                                                    |

Upload

## **Before clearing**

License Browser fossology

Home Search Browse Upload Jobs Organize Admin Help

Version: [4.0.0.0], Branch: [HEAD], Commit: [#4b7556] 2022/01/21 08:43 UTC built @ 2022/01/24 08:42 UTC

User: fossv Group: fossy

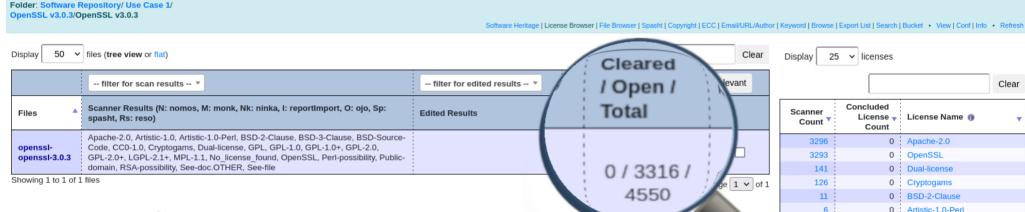

 3316 files contain license information and must be cleared.

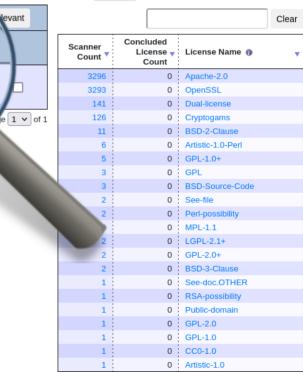

25 V licenses

Clear

levant

Cleared

Open /

0/3316/

4550

Total

# 3. Import the SPDX RDF file into the corresponding package in FOSSology

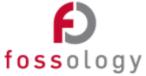

Search Browse Upload Jobs Organize Admin Help **Report Import** 

Version: [4.0.0.0], Branch: [HEAD], Commit: [#4b7556] 2022/01/21 08:43 UTC built @ 2022/01/24 08:42 UTC

- 1. Select the folder that contains the upload: Use Case 1 ▼
- 2. Select the upload you wish to edit: OpenSSL v3.0.3 from 2022-07-14 15:58:58 ▼
- 3. Select report to upload: Browse... openssl-3.0.3-SPDX2RDF.rdf
- 4. Select how the information should be imported:
  - Create new licenses as
    - O license candidate
    - O new license
  - Add the License Info as findings from
    - ☐ SPDX tag of type licenseInfoInFile
    - ✓ SPDX tag of type licenseConcluded
  - ✓ Add concluded licenses as decisions
    - also overwrite existing decissions
    - ☐ import as "to be discussed"
  - Add the copyright information as textfindings

Upload and Import

# **Issues with Import Report**

Importing the RDF file into FOSSology still has some issues:

- Matching of files happens via full file path and not checksum
   → requires identical root directory
- Import looses the tag "LicenseComment" which holds the explanation for certain decisions of "LicenseConcluded".
- Files with "LicenseInfoInFile: [some value]" and "LicenseConluded: NOASSERTION" must be cleared manually.
- Curated copyright notices are only imported as "text findings".

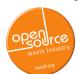

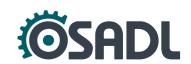

# 4. Clearing any remaining files

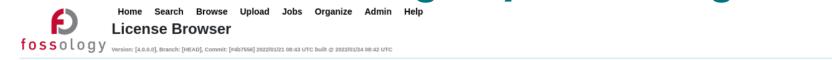

OpenSSL v3.0.3/OpenSSL v3.0.3

Software Heritage | License Browser | File Browser | Spasht | Copyright | ECC | Email/URL/Author | Keyword | Browse | Export List | Search | Bucket • View | Conf | Info • Refresh

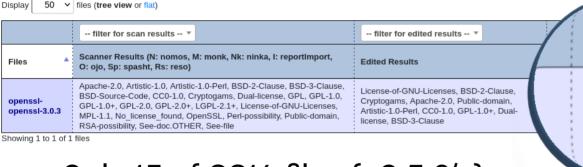

Folder: Software Repository/ Use Case 1/

• Only 15 of 3316 files (<0.5 %) must still be cleared manually!

 The curated SPDX TV file can be consulted for explanations of clearing decisions (tag "LicenseComments:").

Concluded Scanner License -License Name n Count Count 3297 3298 Apache-2.0 3293 OpenSSL 142 Dual-license 126 126 Cryptogams e 1 v of 1 16 BSD-2-Clause 12 Public-domain GPI -1.0+ Artistic-1.0-Perl BSD-3-Clause GPI BSD-Source-Code See-file Perl-possibility MPI -1.1 LGPL-2.1+ GPI -2.0+ License-of-GNU-Licenses CC0-1.0 See-doc.OTHER RSA-possibility GPL-2.0 0 GPL-1.0 0 Artistic-1.0

licenses

Showing 1 to 23 of 23 licenses

Clear

elevant

cleared / Open /

3301

3316

4550

Total

Display

Page 1 v of 1

User: fossv

Group: fossy

Clear